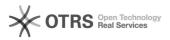

## Using Wine to run Serenji on a Linux or OS X desktop

| 05/04/2024 21:4                                                                                            | +J.+U                                                                                                    |              |                       |                   |
|----------------------------------------------------------------------------------------------------|----------------------------------------------------------------------------------------------------|--------------|-----------------------|-------------------|
|                                                                                                    |                                                                                                    |              |                       | FAQ Article Print |
| Category:                                                                                                  | Products::Serenji                                                                                                    | Votes:       | 0                     |                   |
| State:                                                                                                    | public (all)                                                                                                    | Result:      | 0.0 %                 |                   |
|                                                                                                    |                                                                                                    | Last update: | 10:04:17 - 07/25/2016 |                   |
|                                                                                                    |                                                                                                    |              |                       |                   |
| Symptom (public)<br>You want to use [1]Serenji for editing and debugging but you use Linux or OS X         |                                                                                                    |              |                       |                   |
| as your desktop.                                                                                           | enji tor editing and debugging but you use Linux of OS 7                                                                                                    | <b>`</b>     |                       |                   |
| [1] http://georgejames.                                                                                    | com/serenji                                                                                                    |              |                       |                   |
| Problem (public)                                                                                           |                                                                                                    |              |                       |                   |
| The Serenji client UI is b                                                                                 | built using Windows technologies.                                                                                                    |              |                       |                   |
| Solution (public)                                                                                          |                                                                                                    |              |                       |                   |
|                                                                                                    | 6, released in July 2016, it is possible to run<br>ch is available for Linux and OS X.                                                                                                    |              |                       |                   |
| packaged with most Lin<br>instructions at [2]https:<br>[3]https://wiki.winehq.o                            | .8 or later. As at July 2016 the version of Wine<br>hux distributions is too old. Instead, use the<br>//wiki.winehq.org/Ubuntu or<br>rg/Debian or [4]https://wiki.winehq.org/Fedora as<br>Wine on OS X the instructions are at<br>rg/MacOSX                                                                           |              |                       |                   |
|                                                                                                    | n will require wine-mono and wine-gecko. A simple way<br>the following command at a shell prompt (shown as \$                                                                                                    |              |                       |                   |
| \$ wine notepad.exe                                                                                        |                                                                                                    |              |                       |                   |
|                                                                                                    | o or gecko are not installed it will add them<br>lso a good test that Wine has been installed correctly                                                                                                    |              |                       |                   |
|                                                                                                    | Download the installer from<br>com/SnjRegForm and then run it using Wine, e.g.                                                                                                    |              |                       |                   |
| \$ wine ~/Downloads/s2                                                                                     | 6.exe                                                                                                    |              |                       |                   |
| This installs Serenji and notepad application.                                                             | l concludes by launching the README file in Wine's                                                                                                    |              |                       |                   |
| be running on your desi<br>for Serenji Sentry (Sere<br>a Serenji Sentry icon (b<br>Serenji Sentry icon and | Serenji requires a component called Serenji Sentry to<br>ktop. Using your desktop application launcher, search<br>njiSentry.exe) and run it using Wine. This will place<br>lue GJ logo) on your taskbar. Right-click on the<br>select 'New Serenji Task' from the pop-up menu. This<br>esent you with the Task Guide. |              |                       |                   |
| Serenji server-side com<br>Linux workstation, follo                                                        | nvironments you want to use Serenji in will need the<br>ponents present. For a GT.M instance on your local<br>w the instructions in the next paragraph. For all<br>sk Guide option titled 'Loading the Server-side                                                                                                    |              |                       |                   |
| configuration, and you                                                                                     | v of GT.M for Linux installed in its default<br>installed Serenji in its default configuration then the<br>II be sufficient to install the server-side components                                                                                                    |              |                       |                   |
| \$ cp ~/.wine/drive_c/Pro<br>Software/Serenji/GT.M/*<br>\$ dos2unix ~/.fis-gtm/r/                          |                                                                                                    |              |                       |                   |
|                                                                                                    | erenji, launch a terminal session and log in to your<br>2. Then run the Serenji Shell by issuing the following                                                                                                    |              |                       |                   |
| > do SHELL^%Serenji()                                                                                      | )                                                                                                    |              |                       |                   |
|                                                                                                    | nection from your Caché or GT.M process to the askbar, which will in turn establish a connection with                                                                                                    |              |                       |                   |
| 7. Start debugging, for prompt to run a routine                                                            | example by using the db command at the Serenji Shell                                                                                                    |              |                       |                   |
| s> db ^someRoutine                                                                                         |                                                                                                    |              |                       |                   |
|                                                                                                    | source code for the routine and stop execution at<br>I. You can now use F8 or the toolbar buttons to step                                                                                                    |              |                       |                   |
|                                                                                                    |                                                                                                    |              |                       | Page 1            |

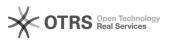

For more information about using Serenji, use the Help menu.

## **Technical Notes**

Iechnical Notes - By default Serenji will be installed in ~/.wine/drive\_c/Program Files (x86)/George James Software/Serenji/ - You can invoke the Serenji executables directly from a Linux shell prompt by prefixing them with wine, e.g. \$ wine SerenjiSentry.exe - If you installed Wine on OS X from the .pkg file the installer will have associated the .exe extension with Wine, so you can run a Serenji executable by double-clicking on in

associated the .exe extension with Wine, so you can run a Serenji executable by double-clicking on in. - Unlike on Windows the SerenjiSentry does not auto-start when you restart your Linux or OS X system. There are ways of making this happen. - Wine is not perfect and there are occasional black rectangles when a rendering refresh is not properly emulated. There are also occasional glitches with focus and panel resizing. In most cases switching away from Serenji to another application and then back to Serenji will cure these artifacts. - Owing to a limitation in Wine, Serenji does not preserve settings between sessions in the way that it does when running on Windows.

- https://www.winehq.org
  https://wiki.winehq.org/Ubuntu
  https://wiki.winehq.org/Debian
  https://wiki.winehq.org/Fedora
  https://wiki.winehq.org/MacOSX
  http://georgejames.com/SnjRegForm